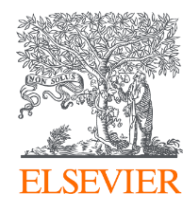

#### SciValの概要と指標について

www.scival.com

2020年11月 エルゼビア・ジャパン株式会社 リサーチインテリジェンス部門 カスタマーコンサルタント 山内 幸一 koichi.yamauchi@elsevier.com

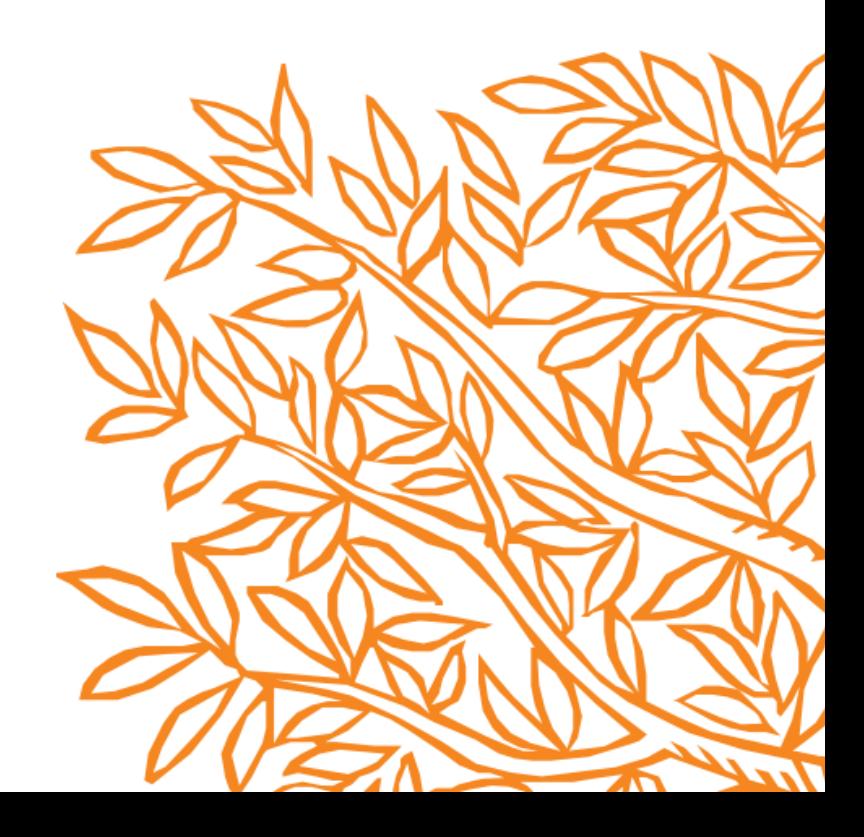

# 研究者視点でのSciVal活用方法のご紹介

- 1. SciValの概要と利用開始
- 2. 主な評価指標

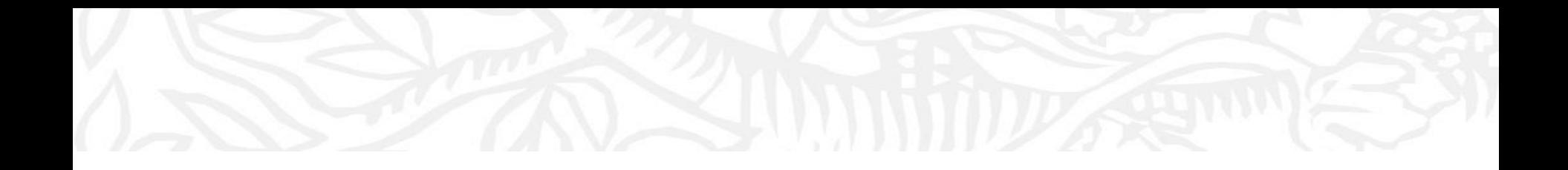

### 1.SciValの概要と利用開始

#### SciVal 研究力分析ツール

- SciValは、世界の19,600以上の研究機関および231の国・地域の研究力に関する客観的データを簡単に 取得できる研究力分析ツールです。
- 研究者や研究グループ、トピックなどの研究領域のトレンドに関する分析も可能です。

**Benchmarking**

モジュール

複数の機関の研究力を

比較したい

- 世界最大級の抄録・引用分析データベースScopusをデータソースとしています。
	- − SciValでは1996年以降のデータを確認できます。

特定の機関の研究力に関 する詳細な情報を知りたい

**Overview** モジュール

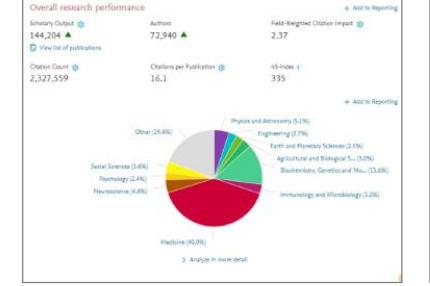

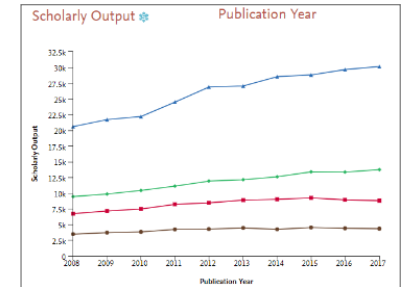

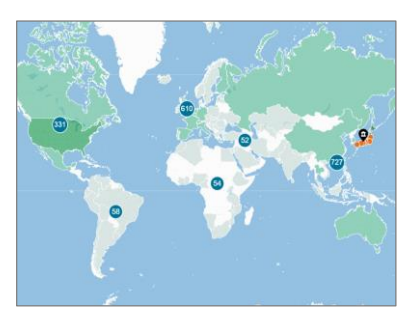

自機関と他機関のコラボ レーションの状況を知りたい

**Collaboration** モジュール

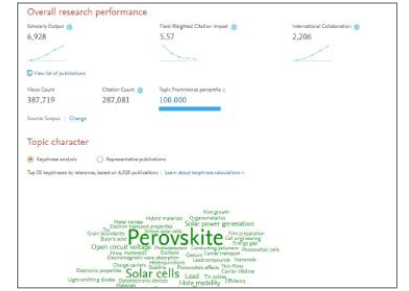

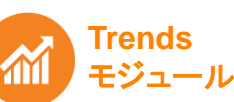

特定の研究領域の トレンドを知りたい

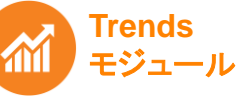

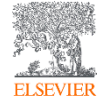

#### SciValとScopusの相互リンク

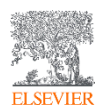

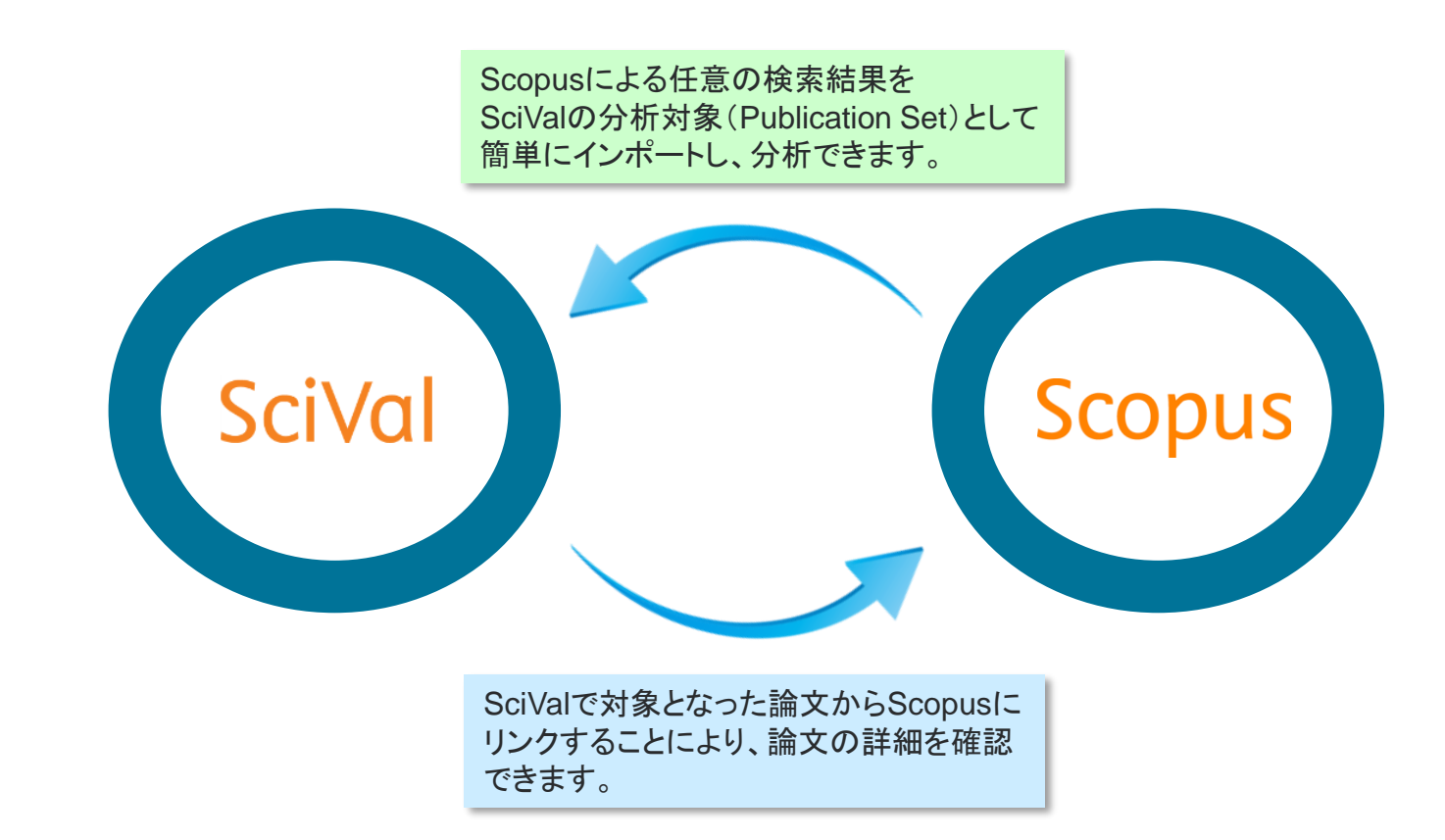

#### SciVal ユーザー登録とサインイン

- SciValを利用するためには、ユーザー登録とサインインが必要です。
- 機関ネットワーク内から https://www.scival.com にアクセスし、ユーザー登録してください。
- サインインの際に使用するE-mailアドレスとパスワードは、ScienceDirect、Scopus、Mendeleyと共通です。
- ブラウザは、Chrome、FireFox、Safariを推奨します。

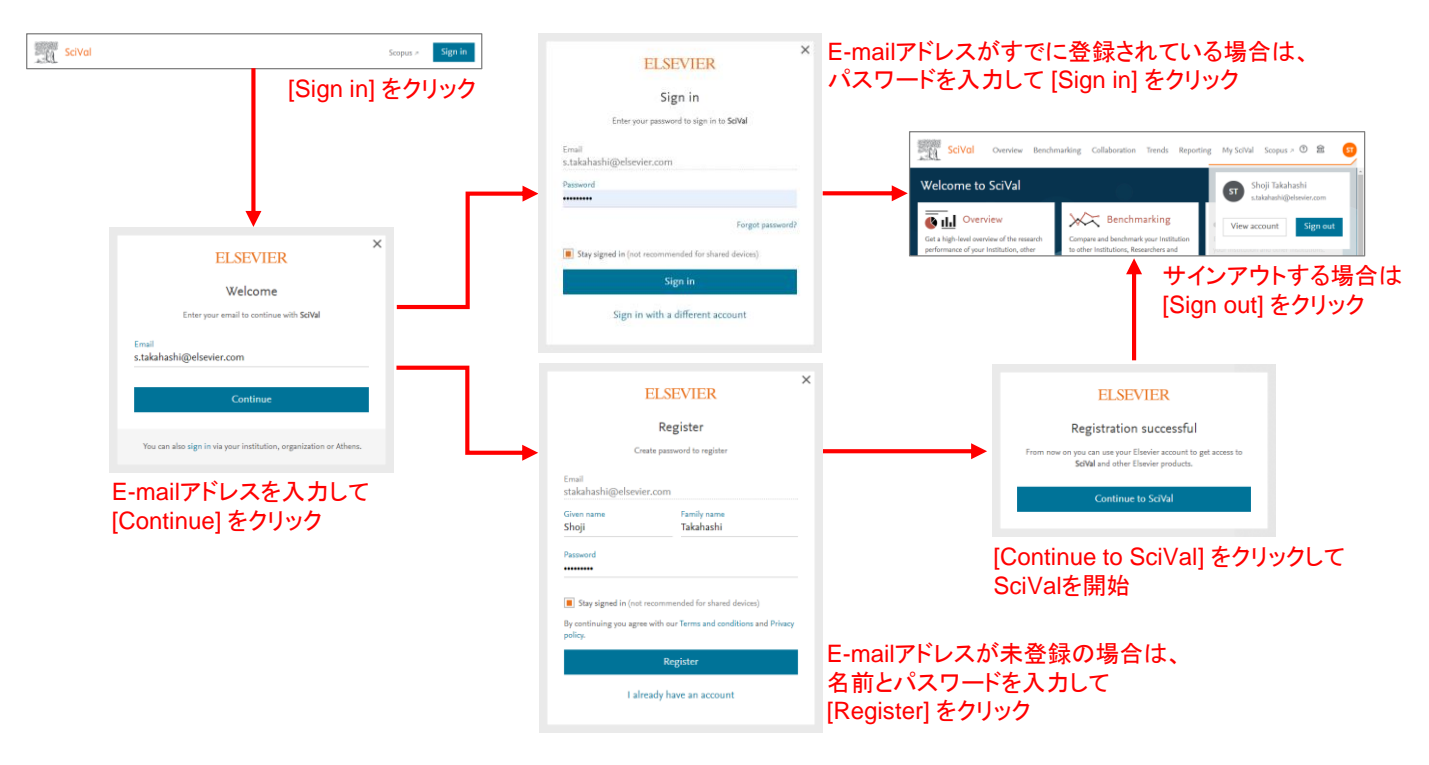

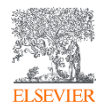

# SciValの利用方法

• 日本語クイックレファレンスガイドをご参照ください。

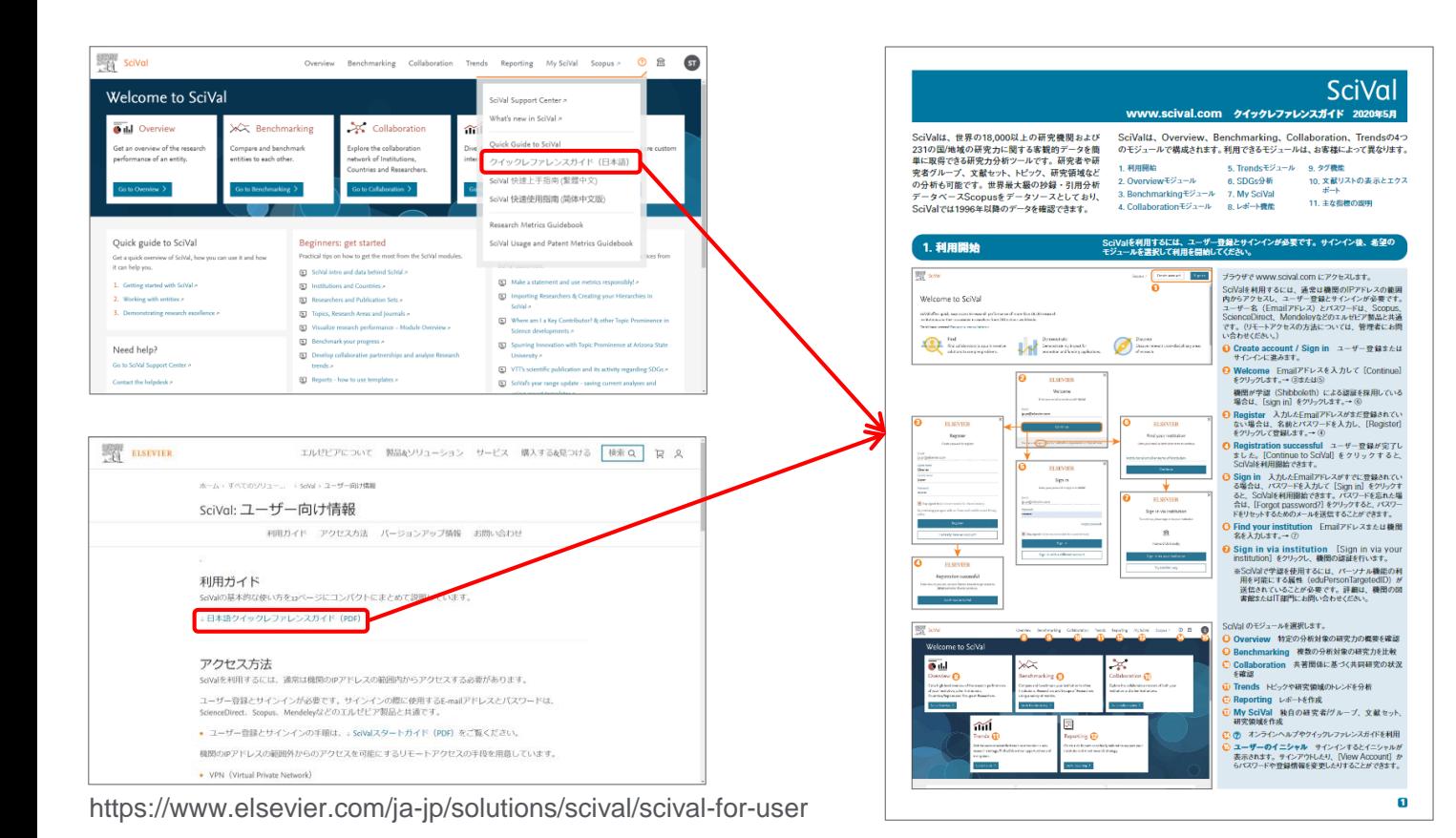

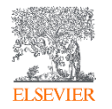

11. 利用開始 2. Overviewモジュール 13. Benchmarkingモジュール 14. Collaborationモジュール 15. Trendsモジュール 16. SDGs分析 7. My SciVal 18. レポート機能 19. タグ機能 10. 文献リストの表示とエクスポート 11. 主な指標の説明

SciValで分析できる組み合わせ

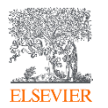

• 分析対象、期間、分野、評価項目を組合わせることによって多様な分析が可能です。

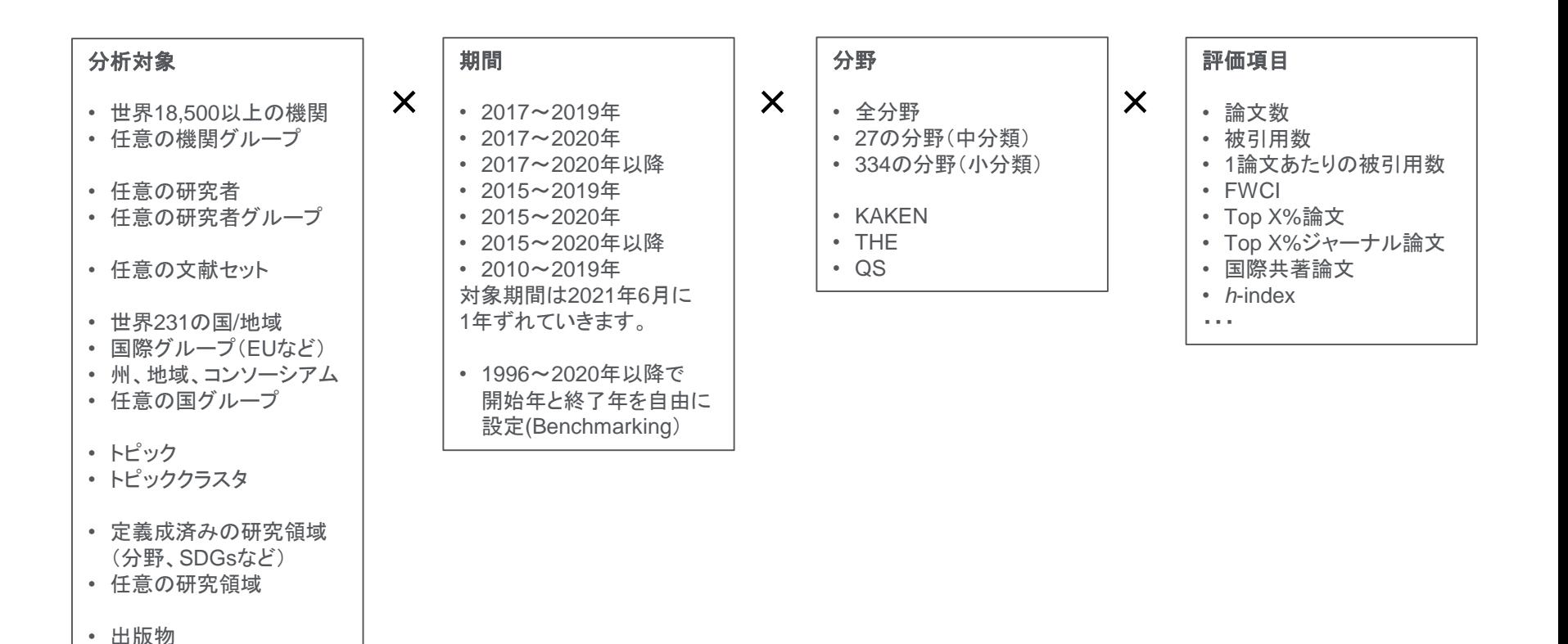

# Scopus/SciValで用いられる分野

- Scopus収録のジャーナルは27の中分野、334の小分野に分類されている
- Scopusの分野分類は All Science Journals Classification(ASJC) と呼ばれる
- 総合科学雑誌は Multidisciplinary に分類されている
- 1つのジャーナルが複数の分野に分類されていることもある

#### Scopusにおける分野名(ASJC中分類)

Agricultural and Biological Sciences Arts and Humanities Biochemistry, Genetics and Molecular Biology Business, Management and Accounting Chemical Engineering **Chemistry** Analytical Chemistry Chemistry (miscellaneous) Electrochemistry … Computer Science Decision Sciences Earth and Planetary Sciences Economics, Econometrics and Finance Energy 小分類の例

Engineering

Environmental Science Immunology and Microbiology Materials Science **Mathematics** Medicine Multidisciplinary Neuroscience Nursing Pharmacology, Toxicology and Pharmaceutics Physics and Astronomy Psychology Social Sciences Veterinary **Dentistry** Health Professions

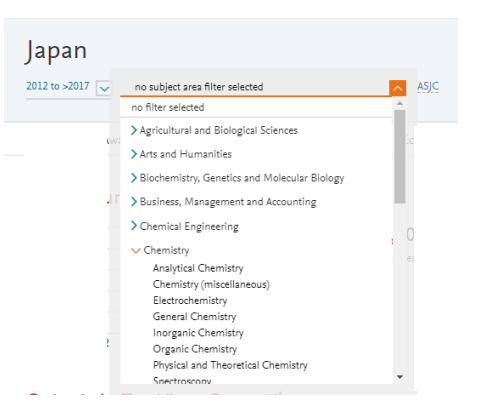

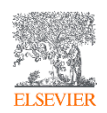

#### ASJCの詳細は、Scopus Source Listで確認できます。 下記URLからダウンロードしたExcelファイルの「ASJC classification codes」シートをご参照ください。 https://www.elsevier.com/solutions/scopus/content

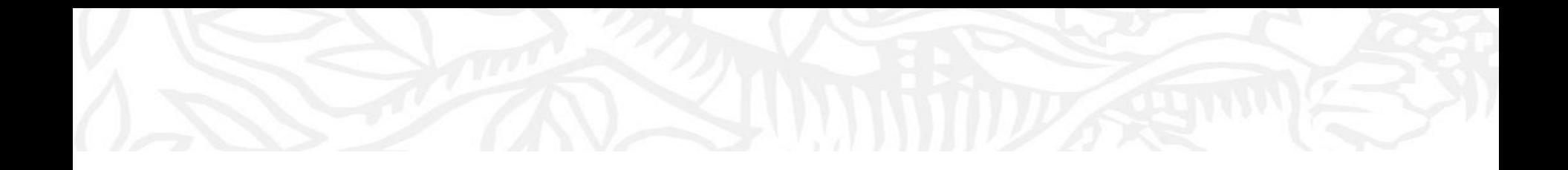

### 2.主な評価指標

### SciValで利用できる主な評価指標

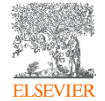

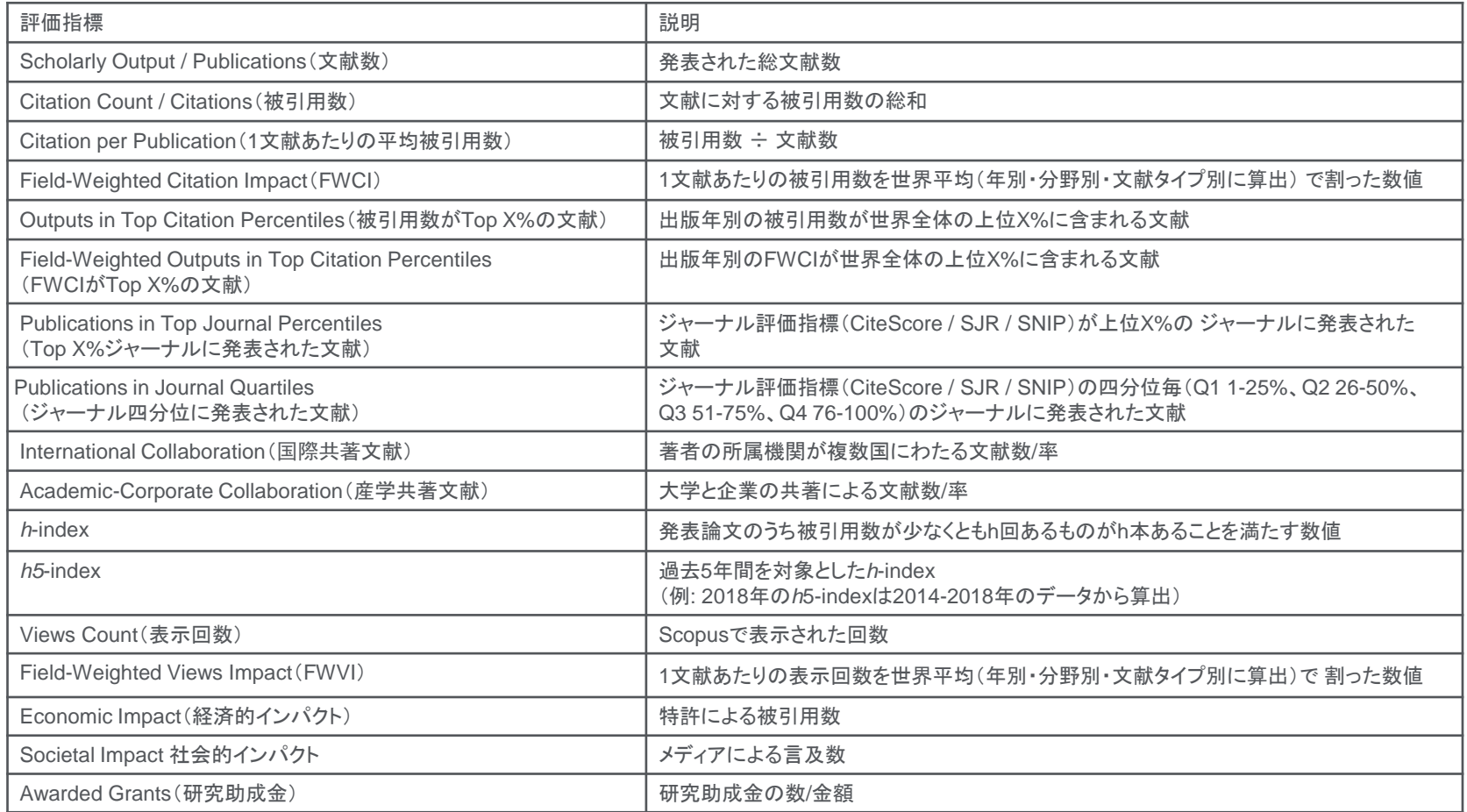

### 被引用数

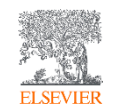

- 研究者は他人の論文を引用することによって、その研究が自分の研究に影響を与えていることを示す
- 論文の「質」の代理指標としての「被引用数」

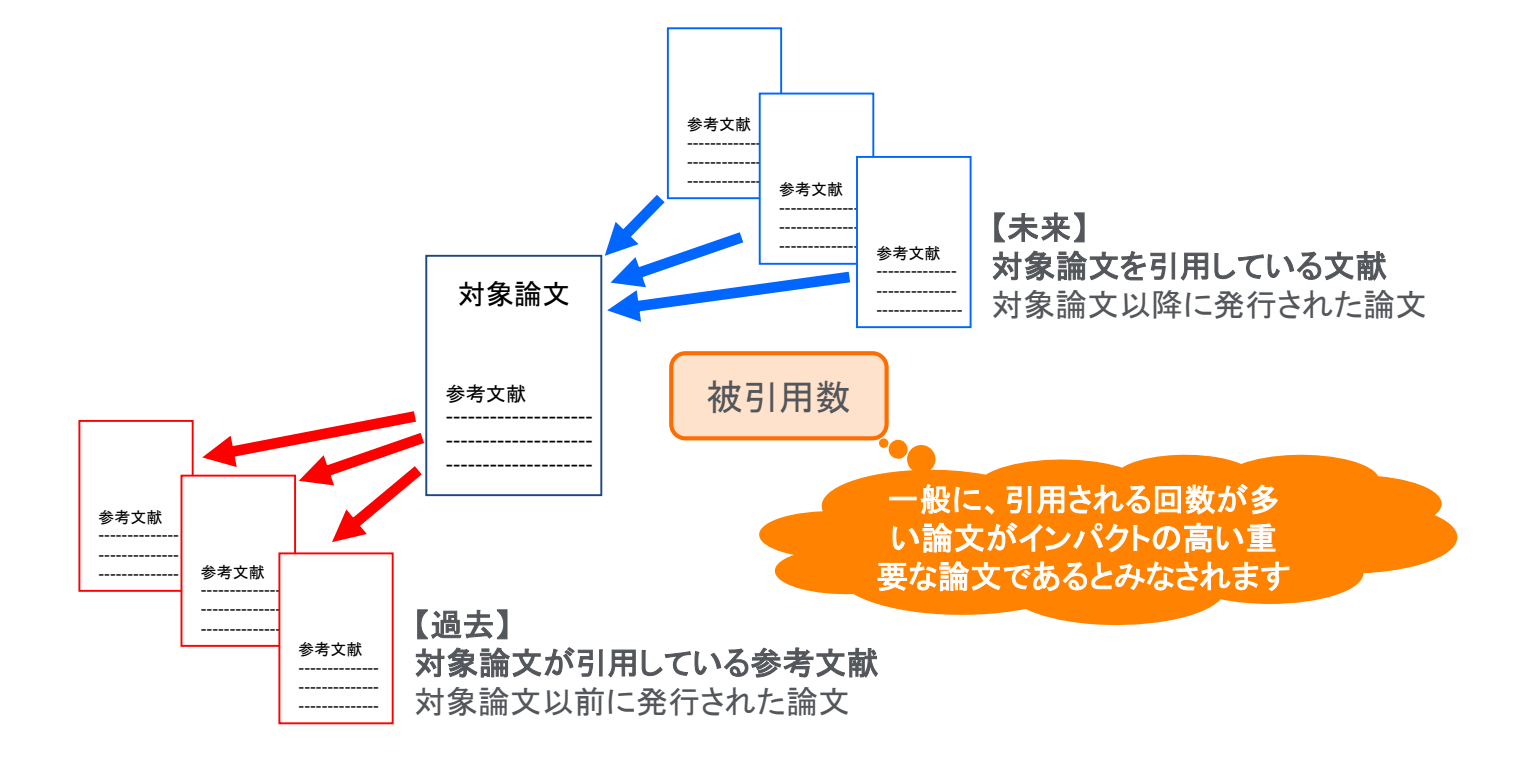

# 被引用数を評価の目的で使用する際の注意点

- 被引用数の平均は、分野、出版年、文献タイプによって異なる
- 異なる条件の論文の被引用インパクトを被引用数で評価することは適切ではない

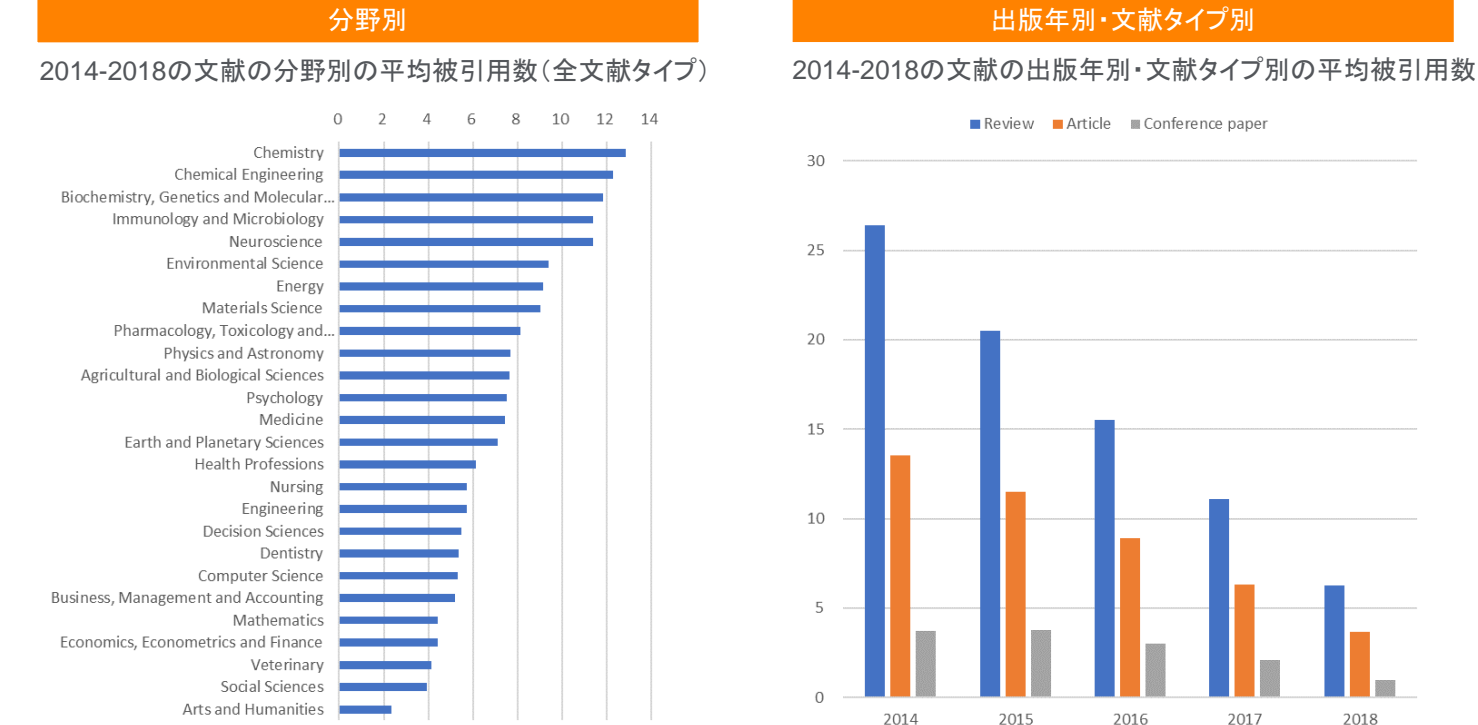

#### Field-Weighted Citation Impact (FWCI)

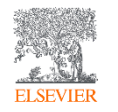

- 論文の被引用数の平均は出版年、分野、文献タイプによって異なるため、異なる条件の論文の被引用インパクト を被引用数で評価することは適切ではない
- FWCIは、異なる条件の論文の被引用インパクトを公平に評価するために考案された評価指標
- FWCIは、該当論文の被引用数を、同じ出版年・分野・文献タイプの論文集合の平均被引用数で割ったもの
- 世界平均は 1。FWCIが 1 より大きいということは、被引用インパクトが世界平均よりも大きいことを示す

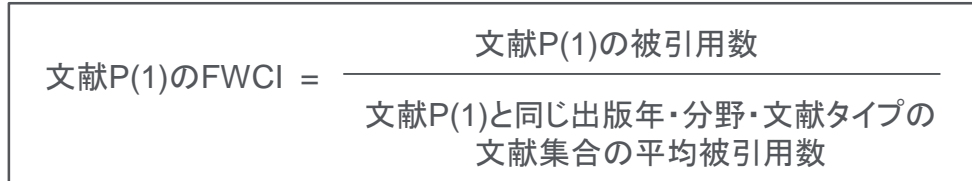

• 文献集合(大学、部局、研究者、研究領域など)のFWCIを算出することも可能

文献集合P(1)-P(N)のFWCI = P(1), P(2) … P(N)のFWCIの平均

注1. FWCIの計算の対象期間は出版年+3年間。たとえば、出版年2016の論文のFWCIの計算に用いられる被引用数は2016~2019年が対象 注2: 該当論文が出版されたジャーナルが複数の分野に分類される場合は、分野の平均被引用数を算出する際に調和平均を使用 注3; FWCIの計算に使用される分野は、ASJCの334の小分野

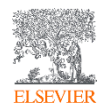

- Outputs in Top Citation Percentiles(被引用数Top X%論文) 出版年別の被引用数が世界全体の上位X%に含まれる文献
- Field-Weighted Outputs in Top Citation Percentiles (FWCI Top X%論文) ← 今日はこちらを紹介 出版年別のFWCIが世界全体の上位X%に含まれる文献

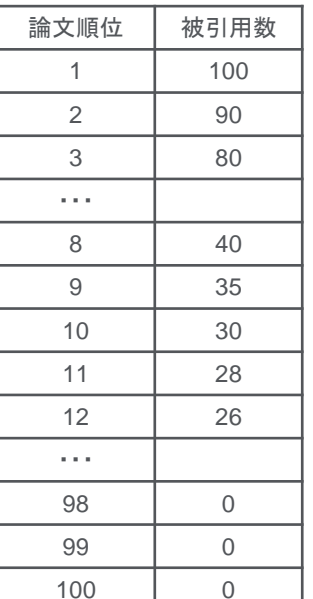

Outputs in Top Citation Percentiles Field-Weighted Outputs in Top Citation Percentiles

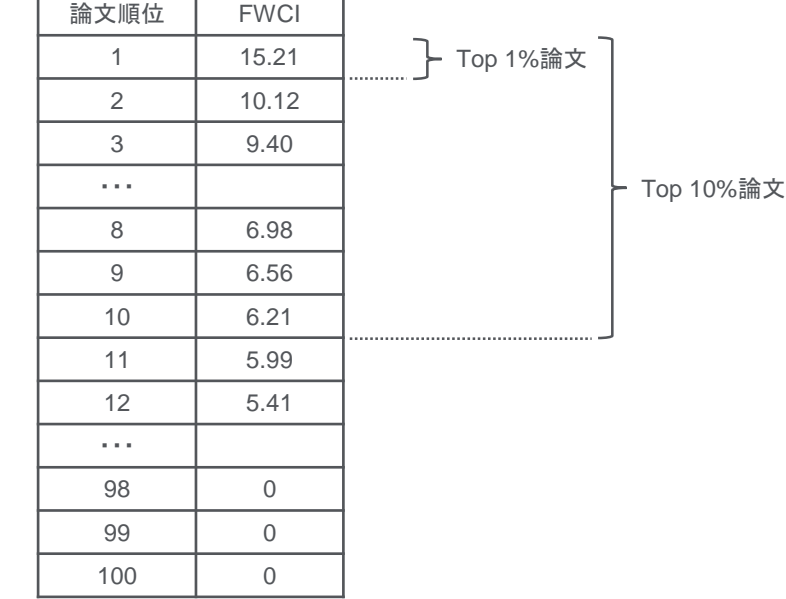

### CiteScoreの算出方法(Impact Factorとの比較)

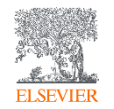

#### CiteScoreの算出方法

論文が平均で何回引用されたかを示す指標 開発元: Elsevier 使用データベース: Scopus

#### Impact Factorの算出方法

論文が平均で何回引用されたかを示す指標 開発元: Clarivate Analytics 使用データベース: Web of Science

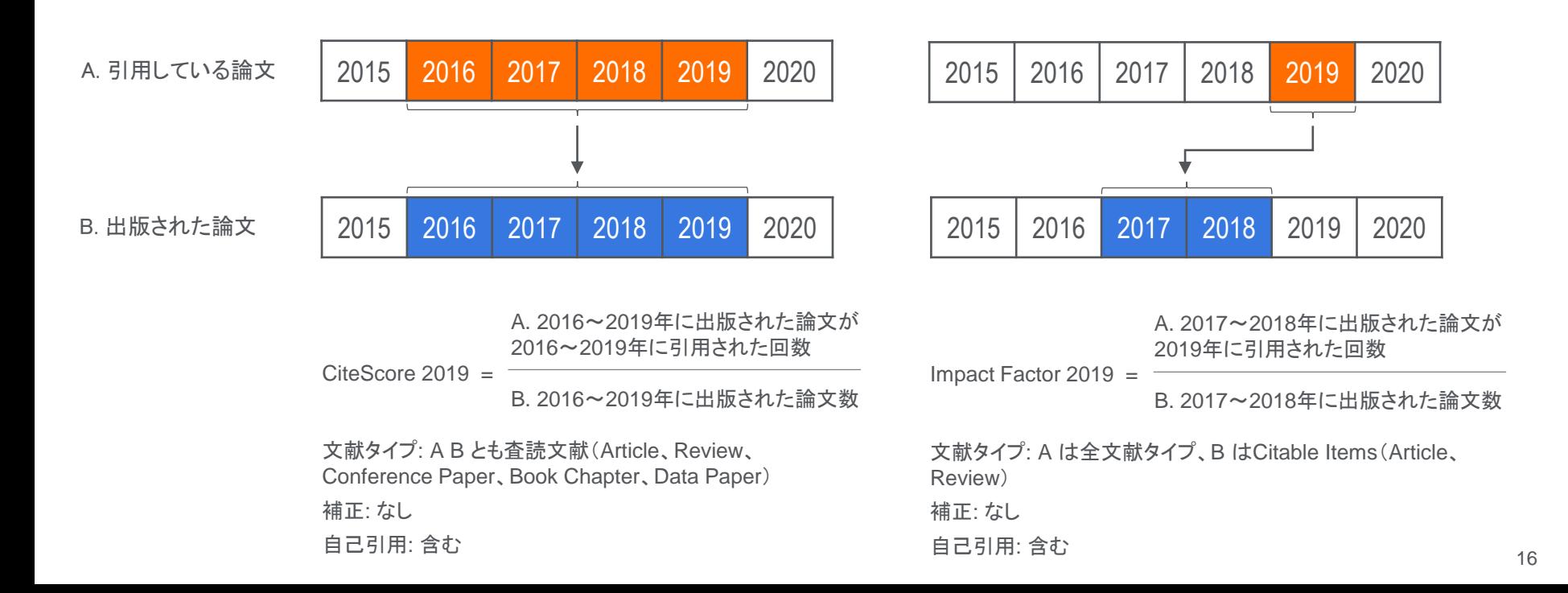

### 各種ジャーナル評価指標の比較

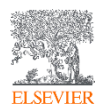

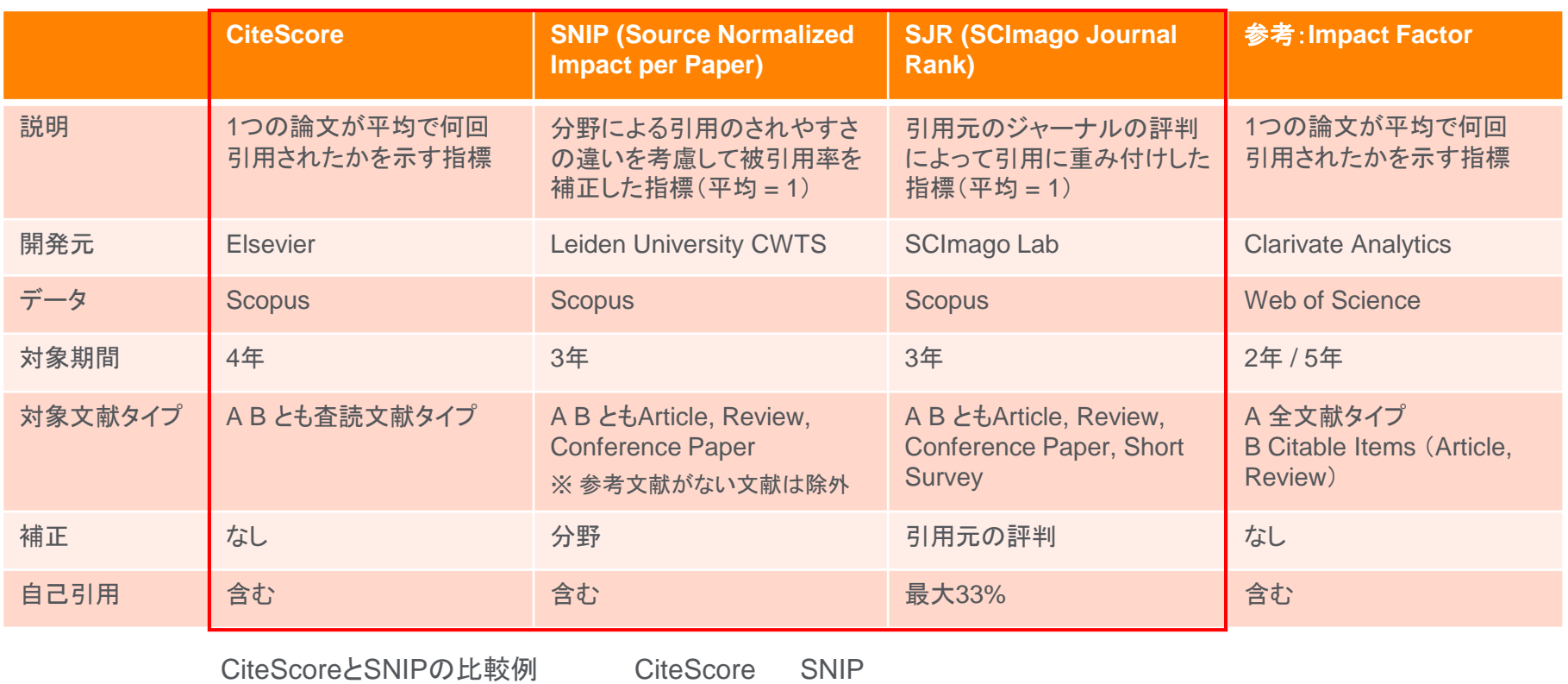

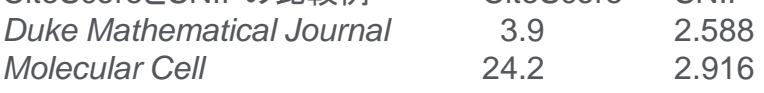

#### 国際共著論文

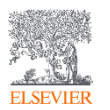

- 国際共著論文: 他の国の研究者との共著(共同研究)による論文
- 国際共著率: 全論文数に占める国際共著論文の比率
- 一般に、国際共著率が高いほど、インパクトも高くなる傾向が見られる

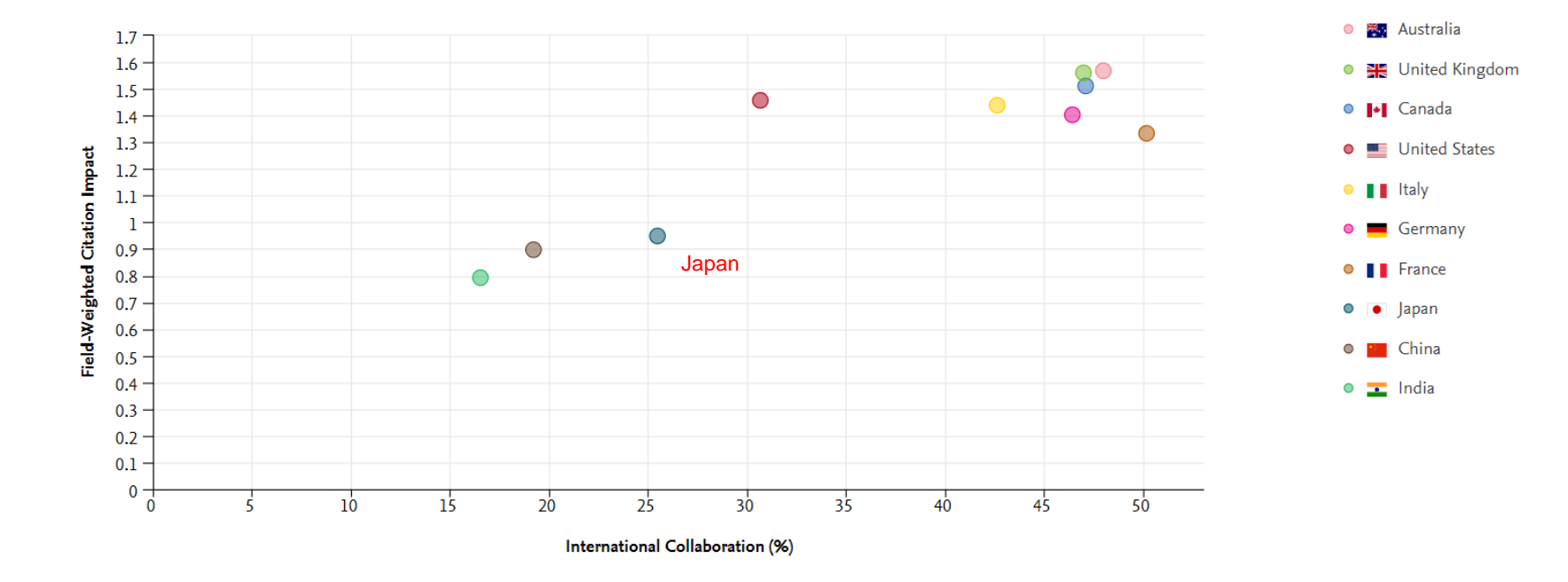

#### 著者評価指標 *h*-index

- 研究成果(論文)の 「量」 と 「インパクト(被引用数)」 を1つの数字で表す
- h 回以上引用された論文が h 件あることを示す

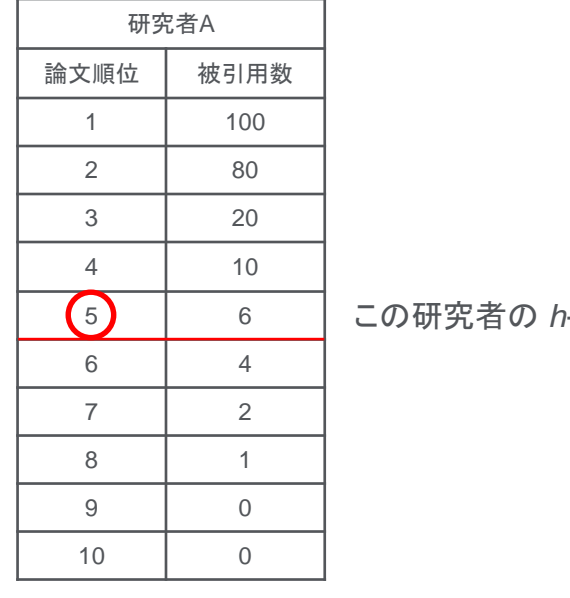

注意点

- 異なる分野間での比較には適さない
- 研究している年数が長いほど有利になる
- SciValの*h*-indexは1996年以降の論文が対象

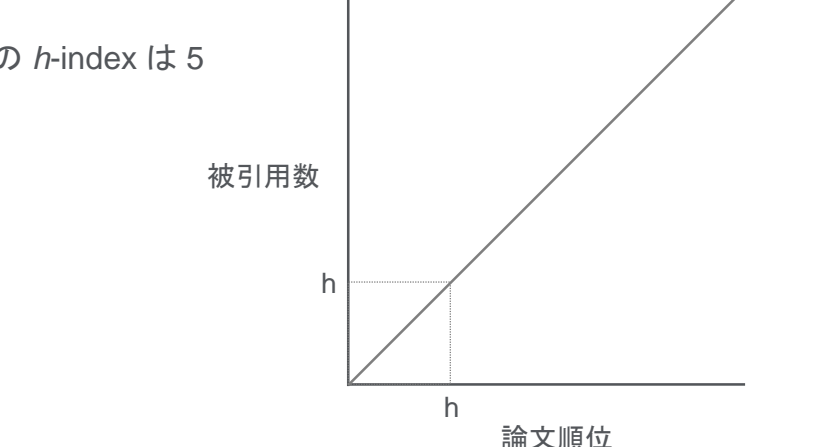

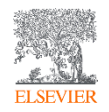